Windows products To learn more about Windows and to access help topics, select the Start button  $\blacksquare$ , and then select Tips or Get Help (requires a network connection). To access the user guides, type HP Documentation in the taskbar search box, and then select HP Documentation Linux® products To access the user guides, double-click the HP Documents icon on the desktop. FreeDOS products To access the user guides, select HP Documents on the Boot Menu.

To view the latest information available for your new computer, including how-to topics, updates, accessories, cleaning, upgrades, and more,<br>go to http://www.hp.com/support, and follow the instructions to find your product A *User Guides* disc is included with some products.

- Windowsi tooted Kui soovite lisateavet Windowsi kohta või juurdepääsu abitekstidele, siis valige nupp Start ala seejärel Näpunäited või Abi hankimine (vajab võrguühendust). Kasutusjuhendite avamiseks tippige tegumiriba otsinguväljale HP Documentation ja seejärel valige HP Documentation. Linux®-i tooted Kasutusjuhendite avamiseks topeltklõpsake töölaual ikooni HP dokumendid.
- FreeDOS-i tooted Kasutusjuhendite avamiseks valige Buudimenüüs HP dokumendid.
	- Uue arvuti jaoks saadaoleva uusima teabe nägemiseks, sh juhised, värskendused, tarvikud, puhastamine, täiendused ja muud, vaadake<br>http://www.hp.com/support ja järgige juhiseid, et leida oma toode. Seejärel valige **Manuals** Mõne tootega on kaasas plaat *User Guides* (Kasutusjuhendid).
- Windows produkti Lai uzzinātu vairāk par sistēmu Windows un iegūtu noderīgu informāciju, atlasiet pogu Sākt <mark>—</mark> un pēc tam atlasiet Padomi vai Iegūt palīdzību (nepieciešams tīkla savienojums). Lai piekļūtu lietotāja rokasgrāmatām, uzdevumjoslas meklēšanas lodziņā ierakstiet HP Documentation un pēc tam atlasiet HP Documentation Linux® produkti Lai piekļūtu lietotāja rokasgrāmatām, veiciet dubultklikšķi uz darbvirsmas ikonas HP dokumenti.
- FreeDOS produkti Lai piekļūtu lietotāja rokasgrāmatām, Sāknēšanas izvēlnē atlasiet HP dokumenti.
	- Lai skatītu savam jaunajam datoram pieejamo jaunāko informāciju, piemēram, praktiskas norādes, atjauninājumus, piederumus, tīrīšanas norādījumus un jauninājumus, apmeklējiet vietni http://www.hp.com/support un izpildiet norādījumus, lai atrastu savu produktu. Pēc tam<br>atlasiet **Manuals** (Lietošanas instrukcijas).
	- Dažu produktu komplektācijā ir iekļauts disks *User Guides* (Lietošanas rokasgrāmatas).
- Produktai su operacine Morėdami sužinoti daugiau apie "Windows" ir pasiekti žinyno temas, pasirinkite mygtuką Pradžia  **"**, paskui pasirinkite Patarimai arba Pagalba jums (tam reikalingas tinklo ryšys). Norėdami pasiekti vartotojo vadovus, užduočių juostos ieškos lauke įveskite HP Documentation ir paskui pasirinkite HP Documentation. Produktai su operacine Norėdami pasiekti vartotojo vadovus, darbalaukyje dukart spustelėkite HP dokumentų piktogramą.
- Produktai su operacine Norėdami pasiekti vartotojo vadovus, Sistemos įkrovos meniu pasirinkite HP dokumentai.
	- Norėdami peržiūrėti naujausią informaciją apie naująjį kompiuterį, įskaitant informacijos apie žinių temas, naujinimus, priedus, valymą,<br>naujovinimus ir kt., apsilankykite tinklalapyje http://www.hp.com/support ir sekite i
	- Prie kai kurių produktų pridedamas diskas *User Guides* (Vartotojo vadovai).

Atsižvelgiant į turimą produktą, norėdami naršyti po "Windows" pradžios ekraną, galite naudotis klaviatūra ir pele, jutikline planšete arba jutikliniu ekranu.

Start-menüü kuvamine Valige nupp Start ...

### Find more information / Lisateave Papildinformācijas atrašana / Daugiau informacijos / /

### Windows Start screen / Windowsi avakuva / Windows sākuma ekrāns / "Windows" pradžios ekranas / **Windows Start screen** /<br>*Windows Start screen* /

Depending on your product, you can use a keyboard and mouse, a touchpad, or a touch screen to navigate the Windows Start screen.

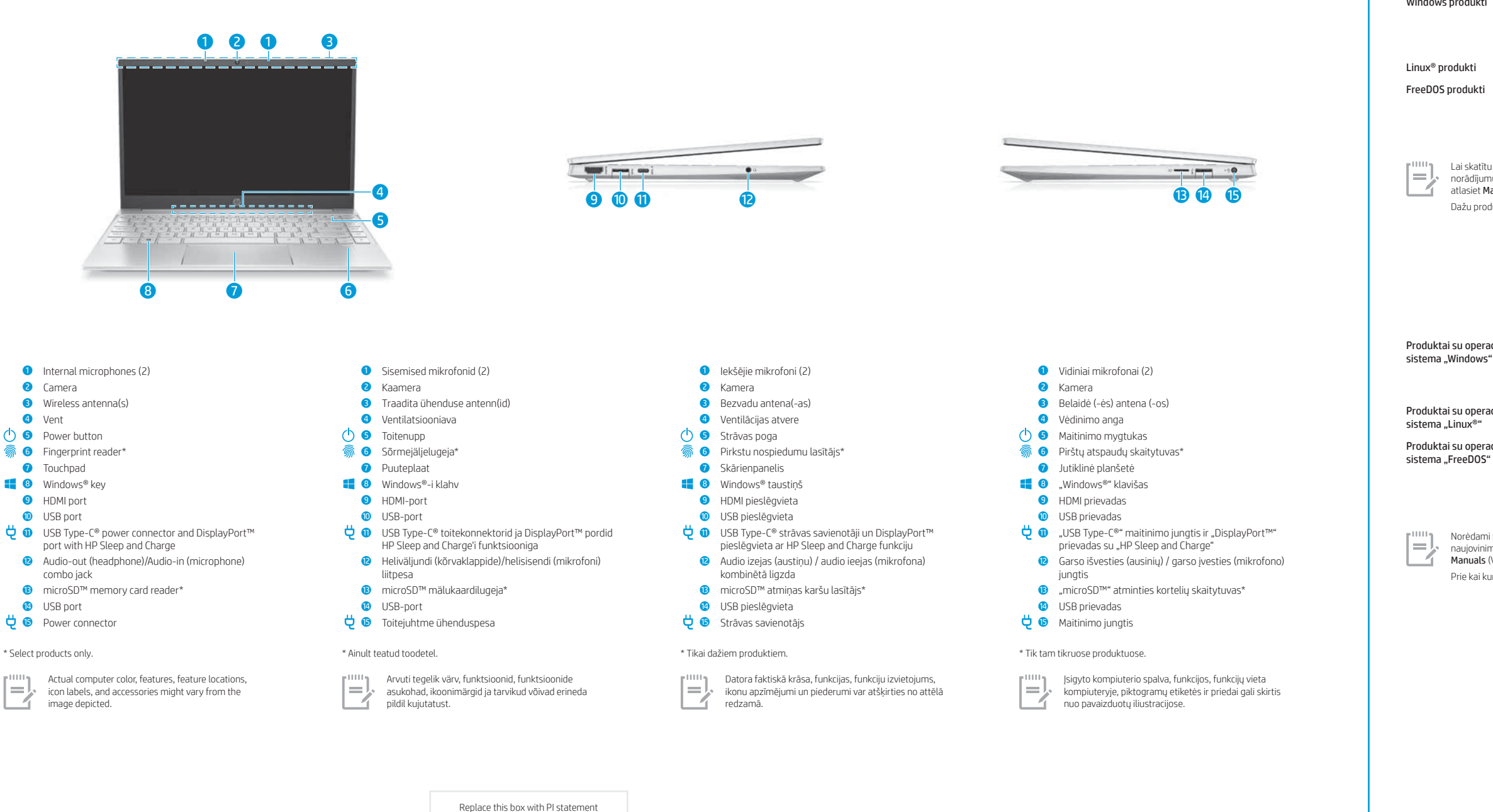

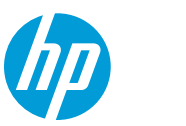

Find Settings  $\bullet$ Select the Start button  $\begin{array}{|c|c|c|}\n\hline\n\end{array}$ , and then select the Settings icon  $\begin{array}{|c|c|}\n\hline\n\end{array}$ . Shut down your computer Select the Start button  $\begin{bmatrix} 1 \\ 1 \end{bmatrix}$ , select the Power icon  $\begin{bmatrix} 1 \\ 1 \end{bmatrix}$ , and then select Shut down. Display the Start menu 42 Select the Start button  $\blacksquare$ . Search  $\boldsymbol{\mathsf{Q}}$ In the taskbar search box, begin typing the name of an app, setting, file, or internet topic. **闫** Switch between open apps Select the Task view icon $\Box$  $\equiv$ The features and appearance of the Windows screen vary, depending on the version of the operating system and additional software installed on your computer.

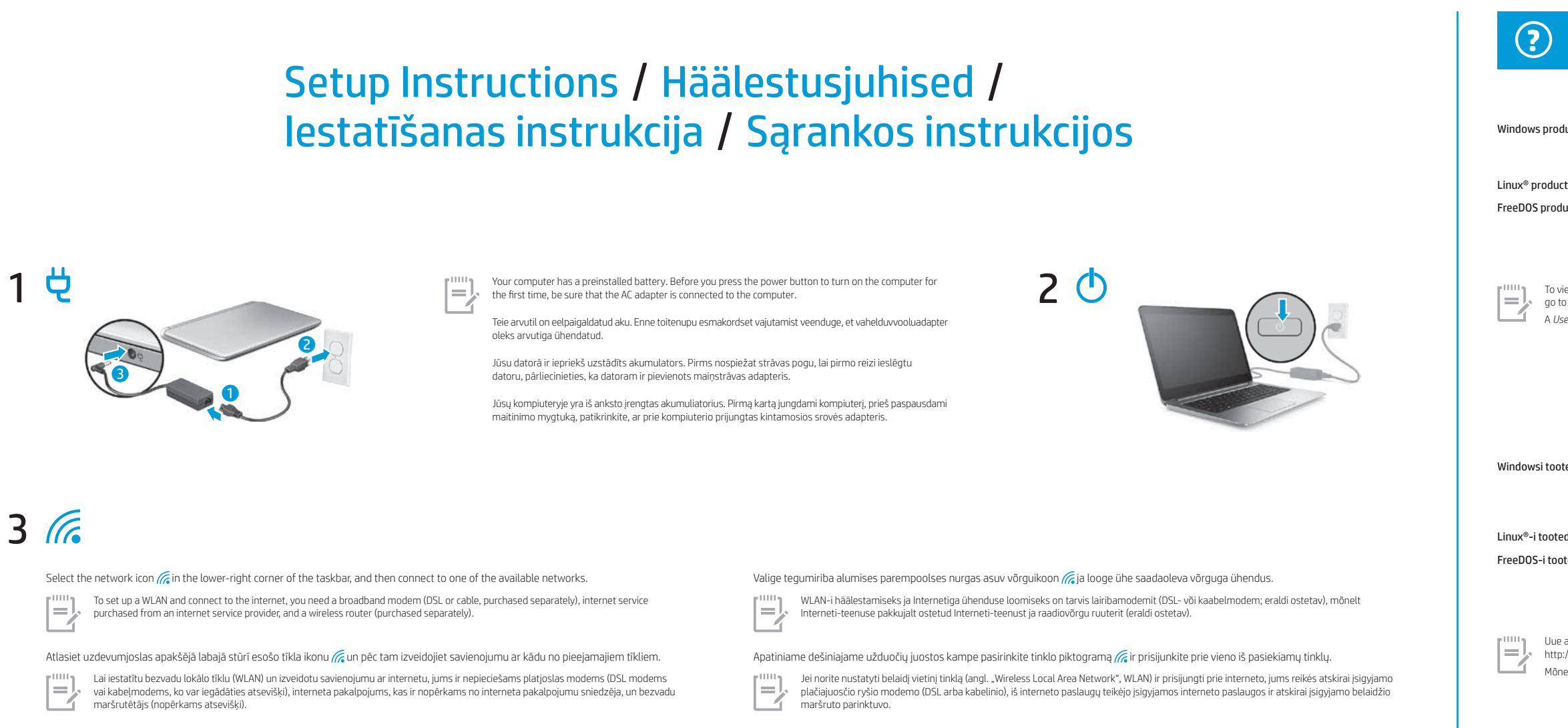

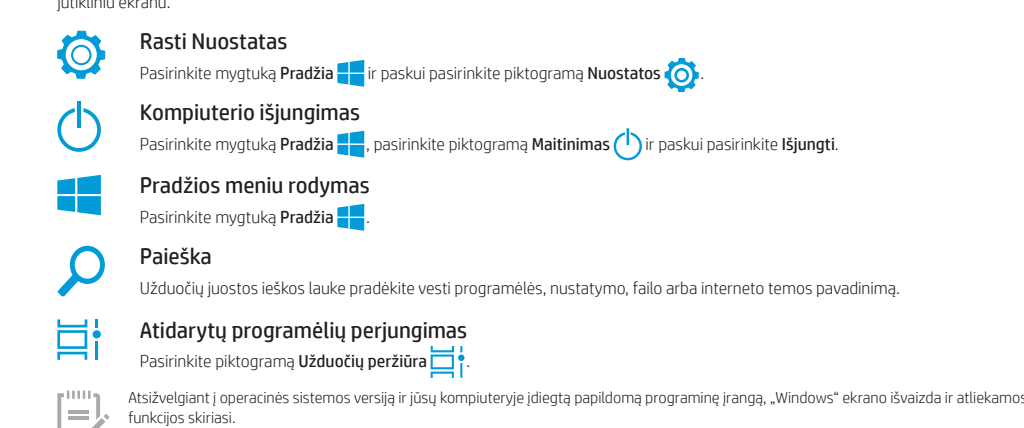

Olenevalt tootest saate Windowsi avakuval navigeerimiseks kasutada klaviatuuri ja hiirt, puuteplaati või puuteekraani.

- Avatud rakenduste vahetamine Valige **ülesande vaatamise** ikoon $\Box$  $\equiv$ Arvutisse paigaldatud operatsioonisüsteemi ja täiendava tarkvara versioonist sõltuvalt võivad Windowsi ekraani funktsioonid ja väljanägemine erineda. Atkarībā no produkta navigācijai Windows sākuma ekrānā varat izmantot tastatūru un peli, skārienpaneli vai skārienekrānu. Atrašanas iestatījumi  $\circ$ Atlasiet pogu Sākt — un pēc tam atlasiet ikonu Iestatījumi Datora izslēgšana Atlasiet pogu Sākt , atlasiet ikonu Strāva (1) un pēc tam atlasiet Izslēgt. Sākuma izvēlnes parādīšana £۴
- Atlasiet pogu Sākt **...**. Meklēšana  $\mathbf{O}$ Uzdevumjoslas meklēšanas lodziņā sāciet rakstīt lietotnes, iestatījuma vai datnes nosaukumu. **Ei** Pārslēgšanās starp atvērtajām lietojumprogrammām Atlasiet ikonu Uzdevumu skats .<br>Indows ekrānā redzamās funkcijas un ekrāna izskats atšķiras atkarībā no izmantotās operētājsistēmas versijas un datorā instalētajām papild  $\equiv$ programmām.

Sätete otsimine

Arvuti väljalülitamine

Valige nupp Start in ja seejärel ikoon Sätted  $\bigodot$  .

Valige nupp Start **in ku**, ikoon Toide is ja seejärel Sulge arvuti.

Otsing

 $\overline{O}$ 

Tippige tegumiriba otsinguväljale rakenduse, sätte, faili või interneti-teema esimesed tähed.

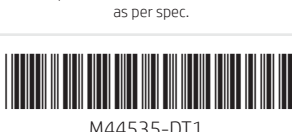

### WARNING: To reduce the risk of electric shock:

• Plug the power cord into an AC outlet that is easily accessible at all times.<br>• If the power cord has a 3-pin attachment plug, plug the cord into a grounded (earthed) 3-pin outlet.

For more safety, regulatory, labeling, and battery disposal information, see the *Regulatory, Safety, and Environmental Notices* provided with your user guides. To locate the user guides for your computer, see the "Find more information" section of this poster.

WARNING: To reduce the risk of serious injury, read the *Safety & Comfort Guide* provided with your user guides. It describes proper workstation setup, and proper posture, health, and work habits for computer users. The *Safety & Comfort Guide* also provides important electrical and mechanical safety information. The *Safety & Comfort Guide* is also available on the web at http://www.hp.com/ergo.

WARNING: To reduce the possibility of heat-related injuries or of overheating the computer, do not place the computer directly on your lap or obstruct the computer air vents. Use the computer only on a hard, flat surface. Do not allow another hard surface, such as<br>an adjoining optional printer, or a soft surface, such as pillows or rugs or clothing, to contact the skin or a soft surface, such as pillows or rugs or clothing, during operation. The computer and the AC adapter comply with the user-accessible surface temperature limits defined by applicable safety standards. Under some conditions or certain usage models you may experience higher surface temperatures. Should you experience increased surface temperature, please use caution and follow the guidelines in the HP *Safety & Comfort Guide*.

### SIMPLIFIED DECLARATION OF CONFORMITY

Ohutust, normatiivteavet, märgistusi puudutavat teavet ning teavet akude utiliseerimise kohta leiate kasutusjuhendites saadaol *Normatiiv-, ohutus- ja keskkonnamärkustest*. Teavet arvuti kasutusjuhendite leidmise kohta saate selle teabelehe jaotisest "Lisateave".

HOIATUS. Elektrilöögi riski vähendamiseks järgige järgmisi soovitusi. ǯ Ühendage toitejuhe vahelduvvooluvõrgu pistikupessa, millele pääseb igal ajal hõlpsalt ligi.

ǯ Kui toitejuhtmel on kolme viiguga ühenduspistik, ühendage juhe maandatud (maandusega) kolmeviigulisse pistikupessa.

BRĪDINĀJUMS. Lai mazinātu nopietnu ievainojumu risku, izlasiet *Drošas un ērtas lietošanas rokasgrāmatu*, kas ir nodrošināta kopā ar lietošanas rokasgrāmatām. Tajā ir aprakstīta pareiza darbstacijas uzstādīšana un pareiza datora lietotāja poza, kā arī veselības jautājumi un darba paņēmieni. *Drošas un ērtas lietošanas rokasgrāmatā* ir sniegta arī svarīga informācija par elektrisko un mehānisko<br>drošību. *Drošas un ērtas lietošanas rokasgrāmata* ir pieejama arī vietnē http://www.hp

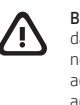

HOIATUS. Raskete vigastuste ohu vähendamiseks lugege *Ohutuse ja mugavuse juhendit*, mille leiate kasutusjuhendite hulgast. Juhendis on kirjeldatud töökoha ettevalmistamist ja arvutikasutajate õiget kehahoiakut, tervisekaitset ja tööharjumusi. *Ohutuse jo*<br>*mugovuse juhend* sisaldab ka olulist elektri- ja mehaanilise ohutuse teavet. *Ohutuse jo* http://www.hp.com/ergo.

**HOIATUS.** Kuumusest tulenevate vigastuste või arvuti ülekuumenemise vältimiseks ärge hoidke arvutit kasutamise ajal süles ega<br>tõkestage arvuti ventilatsiooniavasid. Kasutage arvutit ainult kõval tasasel alusel. Jälgige, e vahelduvvooluadapterit vastu nahka või pehme pinnaga eset (nt padjad, vaip või riietusese). Arvuti ja vahelduvvooluadapter vastavad<br>kehtivate ohutusstandarditega sätestatud temperatuurinõuetele, mis käsitlevad kasutaja poo tingimustel või teatud kasutusmudelites võib tekkida kõrgem pinnatemperatuur. Kui peaksite tundma kõrgemat pinnatemperatuuri,<br>kasutage seda ettevaatlikult ja järgige HP *Ohutuse ja mugavuse juhendit*.

**BRĪDINĀJUMS.** Lai mazinātu apdegumu gūšanas vai datora pārkaršanas iespējamību, neturiet datoru tieši klēpī un neaizsprostojiet<br>datora ventilācijas atveres. Izmantojiet datoru tikai uz cietas, līdzenas virsmas. Nepieļauji novietots papildu printeris, vai mīksta virsma, piemēram, spilveni, segas vai apģērbs, bloķē gaisa plūsmu. Neļaujiet maiņstrāvas<br>adapterim darbības laikā saskarties ar ādu vai mīkstu virsmu, piemēram, spilveniem, segām vai esiet piesardzīgi un ievērojiet HP *Drošas un ērtas lietošanas rokasgrāmatā* dotos norādījumus.

ǯ Jei elektros laidas yra su 3 kontaktų tvirtinimo kištuku, jį reikia jungti į įžemintą lizdą su angomis 3 kontaktams. Išsamesnės informacijos apie saugą, reguliuojamuosius reikalavimus, informacines etiketes ir akumuliatoriaus šalinimą rasite kartu su<br>vartotojo vadovais pateikiamame dokumente *Teisinė, saugos ir aplinkosaugos informacija.* vadovus, žr. šio lankstinuko skyrių "Daugiau informacijos".

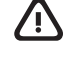

BRĪDINĀJUMS. Lai mazinātu elektriskās strāvas trieciena risku:

ǯ pievienojiet strāvas vadu tādai maiņstrāvas kontaktligzdai, kas vienmēr ir ērti pieejama; ǯ ja strāvas vadam ir pievienošanas kontaktdakša ar 3 kontaktiem, pievienojiet vadu iezemētai 3 kontaktu kontaktligzdai. Papildu drošības un normatīvo informāciju, kā arī informāciju par marķējumiem un akumulatoru likvidēšanu skatiet dokumentā *Normatīvie paziņojumi un informācija par drošību un vides aizsardzību*, kas ir nodrošināts kopā ar lietotāja rokasgrāmatām. Lai atrastu

To help us improve this document, please send any suggestions, comments, or errors to hp.doc.feedback@hp.com. Include the document part number (located near the bar code) when submitting your feedback.

sava datora lietošanas rokasgrāmatas, skatiet šī attēlplakāta sadaļu "Papildinformācijas atrašana".

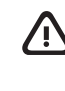

To resolve a hardware or software problem, go to http://www.hp.com/support. Use this site to get more information about your product,<br>including links to discussion forums and instructions on troubleshooting. You can also f a support case.

Your computer is protected by a free subscription to McAfee LiveSafe™ service for a limited time from the first time you use the computer. You<br>will have the option to purchase McAfee LiveSafe service upon expiration of th your data, and your devices with a single subscription.\*

ĮSPĖJIMAS. Kad išvengtumėte elektros šoko: ǯ Maitinimo laidą junkite į visada lengvai pasiekiamą kintamosios srovės lizdą.

In some countries or regions, HP may provide a printed warranty in the box. For countries or regions where the warranty is not provided in printed format, you can request a copy from http://www.hp.com/go/orderdocuments. For products purchased in Asia Pacific, you can write to<br>HP at POD, PO Box 161, Kitchener Road Post Office, Singapore 912006. Include your pr

> ĮSPĖJIMAS. Kad išvengtumėte rimtų sužeidimų, perskaitykite su vartotojo vadovais pateiktą *Saugaus ir patogaus darbo vadovą*. Jame aprašoma, kaip kompiuterio vartotojai turi įsirengti darbo vietą, kokia turi būti taisyklinga laikysena dirbant, taip pat rašoma apie<br>sveikatą ir darbo įpročius. Be to, *Saugaus ir patogaus darbo vadove* pateikiama svarbi *Saugaus ir patogaus darbo vadovą* taip pat galite rasti internete adresu http://www.hp.com/ergo.

Dators ir aizsargāts ar McAfee LiveSafe™ pakalpojuma bezmaksas abonementu, kas ir spēkā ierobežotu laiku pēc datora pirmās lietošanas<br>reizes. Pēc abonementa termiņa beigām jums būs iespēja iegādāties McAfee LiveSafe pakal aizsargāt jūsu identitāti, datus un ierīces, izmantojot vienu abonementu.\*

ĮSPĖJIMAS. Kad nenusidegintumėte, o kompiuteris neperkaistų, nedėkite jo tiesiai ant kelių ir neuždenkite vėdinimo angų. Kompiuterį 凸 dėkite tik ant kieto, lygaus paviršiaus. Saugokite, kad kieti daiktai, pvz., netoliese esantys spausdintuvai arba minkšti daiktai, pvz.,<br>pagalvės, antklodės ar drabužiai, neuždengtų oro srauto. Be to, patikrinkite, ar įren prieinamos paviršiaus temperatūros ribas, nurodytas taikytinuose saugos standartuose. Esant tam tikroms sąlygoms arba naudojant kai kuriuos modelius gali padidėti paviršiaus temperatūra. Jei pastebėjote, kad paviršiaus temperatūra padidėjo, elkitės atsargiai ir laikykitės HP *Saugaus ir patogaus darbo vadovo* nurodymų.

Instalējot, kopējot, lejupielādējot vai citādi lietojot jebkuru šajā datorā iepriekš instalētu programmatūras produktu, jūs piekrītat ievērot HP Lietotāja licences līguma (EULA) nosacījumus. Ja nepiekrītat šiem licences nosacījumiem, vienīgais pieejamais risinājums ir 14 dienu laikā<br>atdot visu nelietoto produktu (aparatūru un programmatūru), lai atbilstoši pārde līdzekļus.

Dažās valstīs vai reģionos HP iepakojumā var iekļaut garantiju drukātā formātā. Valstīs vai reģionos, kur garantija netiek nodrošināta drukātā<br>formātā, tās drukāto kopiju varat pieprasīt vietnē http://www.hp.com/go/orderdo okeāna reģionā, varat rakstīt HP uz adresi POD, PO Box 161, Kitchener Road Post Office, Singapore 912006. Norādiet produkta nosaukumu, savu vārdu un uzvārdu, tālruņa numuru un pasta adresi.

ūsų kompiuteris yra apsaugotas nemokama "McAfee LiveSafe™" prenumerata, galiojančia ribotą laiką nuo kompiuterio naudojimo pradžios. Kai šios prenumeratos galiojimas baigsis, galėsite paslaugą "McAfee LiveSafe" įsigyti. Paslauga "McAfee LiveSafe" apsaugo jūsų tapatybę, duomenis ir įrenginius – tereikia vienos prenumeratos.\*

# Feedback on this document

Šiuo dokumentu HP patvirtina, kad ši įranga atitinka Direktyvą 2014/53/ES. Norėdami peržiūrėti šio įrenginio atitikties deklaraciją, eikite adresu v.hp.eu/certificates ir ieškokite šio įrenginio RMN.

Įdiegdami, kopijuodami, atsisiųsdami ar kitaip naudodamiesi bet kuriuo iš anksto šiame kompiuteryje įdiegtu programinės įrangos produktu, sutinkate laikytis HP galutinio vartotojo licencinės sutarties (angl. "End User Licence Agreement", EULA) sąlygų. Jei nesutinkate su šiomis licencijos sąlygomis, vienintelė jūsų teisių gynimo priemonė yra per 14 dienų grąžinti visą nenaudotą produktą (aparatūrą ir programinę įrangą)<br>į pirkimo vietą, kad atgautumėte visus pinigus pagal pardavėjo nustatytą pinig

## Contact support

# Locate system information

System information is provided on the service label or found in one of the following locations: the bottom of the computer, the back of the<br>display, inside the battery bay, or beneath the service door. The label may be in In some Windows products, you can briefly press the fn+esc key combination to display the System Information screen

## Dokumendi tagasiside

Lai atrisinātu aparatūras vai programmatūras problēmu, dodieties uz vietni http://www.hp.com/support. Izmantojiet šo vietni, lai iegūtu vairāk informācijas par savu izstrādājumu, kā arī saites uz diskusiju forumiem un norādījumus par problēmu novēršanu. Varat arī atrast informāciju par<br>to, kā sazināties ar HP un izveidot atbalsta saņemšanas pieteikumu.

Et saaksime seda dokumenti parandada, saatke meile oma soovitusi, kommentaare ja leitud vigu: hp.doc.feedback@hp.com. Lisage tagasiside esitamisel dokumendi osanumber (vöötkoodi juurest).

## Toega ühenduse võtmine

Sistēmas informācija ir sniegta uz apkopes uzlīmes vai atrodas vienā no šīm vietām: datora apakšdaļā, displeja aizmugurē, akumulatora nodalījuma iekšpusē vai zem apkopes nodalījuma pārsega. Uzlīme var būt papīra formā vai iespiesta uz produkta. Dažos operētājsistēmas Windows produktos varat īsi nospiest taustiņu kombināciju fn+esc, lai atvērtu sistēmas informācijas ekrānu.

Riist- või tarkvaraprobleemi lahendamiseks minge lehele http://www.hp.com/support. Kasutage seda lehte, et saada oma toote kohta lisateavet, sealhulgas foorumilinke ja tõrkeotsingu suuniseid. Sealt leiate ka infot, kuidas saada ühendust HP-ga ja kuidas avada toejuhtum.

# Süsteemiteabe leidmine

.<br>Süsteemisesildil või leiate ühes järgmistest asukohtadest: arvuti põhjal, ekraani tagaküljel, akusahtli siseküljel või hooldusluugi all. Silt võib olla paberist või tootele trükitud. Mõnes Windowsi tootes vajutage süsteemiteabe kuvamiseks lühidalt klahvikombinatsiooni fn+esc

Norėdami išspręsti iškilusią aparatūros arba programinės įrangos problemą, eikite adresu http://www.hp.com/support. Daugiau informacijos apie produktą, įskaitant nuorodas į diskusijų forumus ir nurodymus, kaip nustatyti ir šalinti triktis, rasite šioje svetainėje. Čia taip pat rasite<br>informacijos, kaip kreiptis į HP ir sukurti su problema susijusį įrašą.

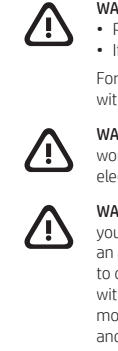

The Regulatory Model Number (RMN) for this equipment is TPN-W152.

Sistemos informacija pateikta techninės priežiūros lipduke arba nurodyta vienoje iš šių vietų: apatinėje kompiuterio dalyje, galinėje ekrano<br>dalyje, akumuliatoriaus skyriuje arba po techninės priežiūros durelėmis. Etiketė Kai kuriuose produktuose su operacine sistema "Windows" galite trumpai spustelėti klavišus fn+esc, kad būtų parodytas sistemos informacijos ekranas.

Hereby, HP declares that this equipment is in compliance with Directive 2014/53/EU. To view the Declaration of Conformity for this equipment, go to www.hp.eu/certificates and search using this equipment's RMN.

Libistamine kerimiseks Pavelciet, lai ritinātu Braukite, kad paslinktumėte

## Touchpad only / Ainult puuteplaadi korral / Tikai uz skārienpaneļa / Tik jutiklinėje planšetėje

UK: Hereby, HP declares that this equipment is in compliance with the relevant statutory requirements. To view the Declaration of Conformity for this equipment, go to www.hp.eu/certificates and search using this equipment's RMN.

By installing, copying, downloading, or otherwise using any software product preinstalled on this computer, you agree to be bound by the terms<br>of the HP End User License Agreement (EULA). If you do not accept these license

Tap or double-tap to select Pinch zoom Pinch zoom Slide to scroll Kokku- või laialilükkamine suumimiseks Savelciet, lai tālummainītu Suimkite pirštais, kad pakeistumėte mastelį

\* Select products only.

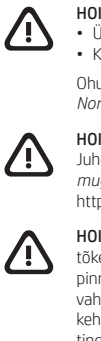

SOFTWARE TERMS

The information contained herein is subject to change without notice. The only warranties for HP products and services are set forth in the express warranty statements accompanying such products and services. Nothing herein should be construed as constituting an additional<br>warranty. HP shall not be liable for technical or editorial errors or omissions containe

For any further information or to request a full refund of the price of the computer, please contact your seller.

LIMITED WARRANTY address.

### LIHTSUSTATUD CE-VASTAVUSAVALDUS

Käesolevaga kinnitab HP, et see seade on vastavuses direktiiviga 2014/53/EL. Seadme vastavusdeklaratsiooni vaatamiseks minge aadressile<br>www.hp.eu/certificates ja otsige seadet RMN-i järgi.

Selle seadme normatiivne tootekood (RMN) on TPN-W152.

Teie arvuti on alates arvuti esmakordsest kasutusest piiratud ajaks tasuta kaitstud turvarakendusega McAfee LiveSafe™. Pärast tasuta perioodi lõppu saate soovi korral teenuse McAfee LiveSafe endale osta. Teenus McAfee LiveSafe aitab kaitsta nii teie identiteeti, andmeid kui ka seadmeid – seda kõike ühe tellimusega.\*

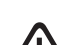

\* Ainult teatud toodetel.

### TARKVARA KASUTAMISE TINGIMUSED

Sellesse arvutisse eelinstallitud mis tahes tarkvaratoodet installides, kopeerides, alla laadides või mis tahes muul viisil kasutades nõustute,<br>et olete kohustatud järgima HP lõppkasutaja litsentsilepingu (EULA) tingimusi.

# Gestures for touchpad or touch screen Puuteplaadi ja puuteekraani žestid Skārienpaneļa vai skārienekrāna žesti Jutiklinės planšetės arba jutiklinio ekrano gestai

Touchpad or touch screen / Puuteplaadi või puuteekraani korral / Skārienpanelis vai skārienekrāns / Jutiklinėje planšetėje arba jutikliniame ekrane

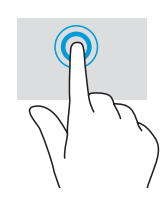

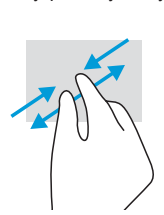

tagasimaksetingimustega.

Lisateabe saamiseks või kogu arvuti hinna ulatuses tagasimakse taotlemiseks võtke ühendust oma müüjaga.

PIIRATUD GARANTII ja postiaadress.

Mõne riigi või piirkonna puhul on pakendis kaasas trükitud HP garantii. Riigi või piirkonna puhul, kus trükitud garantiid kaasas pole, saate selle hankida veebiaadressilt http://www.hp.com/go/orderdocuments. Aasia ja Vaikse ookeani piirkonnas ostetud toodete puhul saate kirjutada HP-le järgmisel aadressil: POD, PO Box 161, Kitchener Road Post Office, Singapore 912006. Kaasake kirja toote nimi, oma nimi, telefoninumber \* Tikai dažiem produktiem.

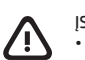

Šīs iekārtas normatīvais modeļa numurs (NMN) ir TPN-W152. Ar šo HP paziņo, ka šī iekārta atbilst Direktīvas 2014/53/ES prasībām. Lai apskatītu šīs iekārtas atbilstības deklarāciju, dodieties uz vietni www.hp.eu/certificates un meklējiet, izmantojot šīs iekārtas NMN.

### VIENKĀRŠOTA ATBILSTĪBAS DEKLARĀCIJA

Lai saņemtu papildinformāciju vai pieprasītu visu par datoru izdoto naudas līdzekļu atmaksu, lūdzu, sazinieties ar savu pārdevēju.

### PROGRAMMATŪRAS NOSACĪJUMI

### IEROBEŽOTĀ GARANTIJA

\* Tik tam tikruose produktuose.

Šio įrenginio reglamentinis modelio numeris (RMN) yra TPN-W152.

### SUPAPRASTINTA ATITIKTIES DEKLARACIJA

Jei reikia daugiau informacijos arba norite pateikti prašymą dėl pinigų už kompiuterį grąžinimo, kreipkitės į pardavėją.

### PROGRAMINĖS ĮRANGOS NAUDOJIMO TAISYKLĖS

Kai kuriose šalyse arba regionuose spausdintą garantijos versiją HP gali pateikti dėžėje. Šalyse arba regionuose, kuriuose spausdinta garantija nepateikiama, galite ją užsisakyti apsilankę tinklalapyje http://www.hp.com/go/orderdocuments. Jei produktą esate įsigiję Azijos ir Ramiojo<br>vandenyno regione, rašykite HP adresu: POD, PO Box 161, Kitchener Road Post Office savo vardą ir pavardę, telefono numerį ir pašto adresą.

### RIBOTOJI GARANTIJA

Lai skatītu plašāku informāciju par daudzfunkciju žestiem, atlasiet Sākt, atlasiet Iestatījumi, atlasiet Ierīces un pēc tam atlasiet Skārienpanelis. di skatītu piusuku iritumusiju pur uduvesumisiju esetism, eneros eem. 7.772 a. 2000.<br>Jažiem datoriem ir skārienekrāna atbalsts, bet dažiem datoriem lietojumprogrammas un datnes var neatbalstīt visus skārie ni apie daugiafunkcius gestus sužinoti daugiau, pasirinkite **Pradžia**, pasirinkite **Nuostatos,** pasirinkite **Įrenginiai** ir paskui pasir Jutiklinė planšetė. Kai kuriuose kompiuteriuose gali būti jutiklinis ekranas, tačiau ne su visais kompiuteriais, programėlėmis ir failais galima naudoti visus lietimo gestus.

## Atsauksmes par šo dokumentu

Lai palīdzētu mums uzlabot šo dokumentu, lūdzu, sūtiet ierosinājumus, komentārus vai ziņojumus par kļūdām uz e-pasta adresi<br>**hp.doc.feedback@hp.com**. Iesniedzot atsauksmes, lūdzu, norādiet dokumenta daļas numuru (tas atrod

# Sazināšanās ar atbalsta dienestu

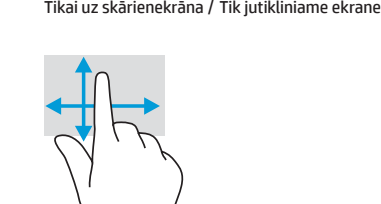

Touch screen only / Ainult puuteekraani korral /

# Sistēmas informācijas atrašana

# Atsiliepimai apie šį dokumentą

Padėkite mums pagerinti šį dokumentą siųsdami savo atsiliepimus, siūlymus ir pastebėtas klaidas el. pašto adresu **hp.doc.feedback@hp.com.**<br>Pateikdami atsiliepimus nurodykite dokumento dalies numerį (jį rasite prie brūkšnin

# Susisiekimas su techninės pagalbos skyriumi

### Sistemos informacijos vieta

Tap to right-click Slide to navigate Multifeatured gestures Koputus paremklõpsuks Libistamine navigeerimiseks Mitmeotstarbelised žestid Braukite, kad naršytumėte Daugiafunkciai gestai

Pavelciet, lai naviģētu Daudzfunkciju žest

For details about multifeatured gestures, select **Start**, select **Settings**, select **Devices**, and then select **Touchpad**. Some computers support<br>a touchscreen, but some computers, apps, and files might not support all tou

ema teabe saamiseks mitmeotstarbeliste žestide kohta valige **Start**, seejärel **Sätted,** seejärel **Seadmed** ning lõpuks <mark>Puuteplaat</mark>. Mõned arvutid toetavad puutetundlikku ekraani, kuid mõned arvutid, rakendused ja failid ei pruugi toeta

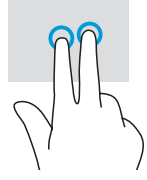

Pieskarieties, lai noklikšķinātu ar labo pogu Bakstelėkite, kad

spustelėtumėte dešiniuoju klavišu

Koputus või topeltkoputus valimiseks Pieskāriens vai dubultskāriens, lai atlasītu Bakstelėkite arba dukart bakstelėkite, kad pasirinktumėte

### © Copyright 2021 HP Development Company, L.P.

Linux® is the registered trademark of Linus Torvalds in the U.S. and other countries. McAfee LiveSafe is a trademark of McAfee, Inc. in the United States and other countries. Windows is either a registered trademark or trademark of Microsoft Corporation in the United States and/<br>or other countries. The microSD logo and microSD are trademarks of SD-3C LLC. USB the United States and other countries.

Not all features are available in all editions of Windows. This computer may require upgraded and/or separately purchased hardware, drivers,<br>and/or software to take full advantage of Windows functionality. See http://www.m